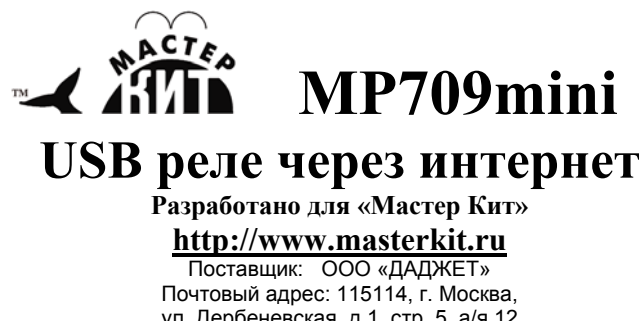

ул. Дербеневская, д.1. стр. 5, а/я 12 Тел. +7(495) 234-77-66. E-mail: infomk@masterkit.ru

Предлагаемый блок в собранном виде позволяет реализовать принцип: купил – подключил. Блок позволит радиолюбителю получить коммутатор силовых нагрузок, подключаемый к персональному компьютеру через USB-порт. Устройство будет полезно для применения в быту, дома, на даче. С его помощью можно включать свет, водопроводные клапаны и другие нагрузки. Общий вид устройства представлен на **рис.1**, схема электрическая принципиальная – **рис.2**.

### **Технические характеристики:**

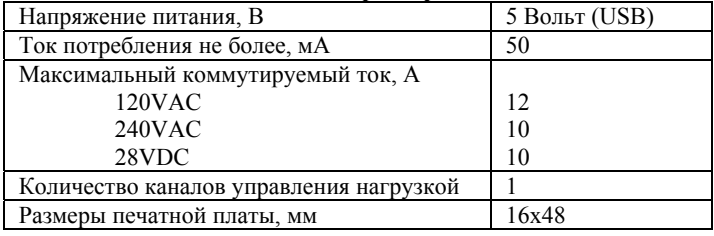

**Комплект поставки**

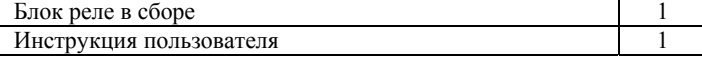

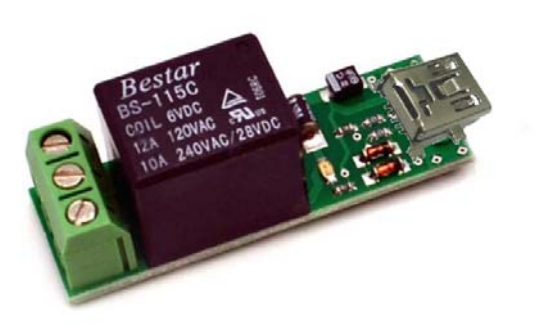

## **Рис.1 Общий вид устройства.**

### **Конструкция**

Конструктивно устройство выполнено на двусторонней печатной плате из фольгированного стеклотекстолита. Через USB-разъём J1 устройство подключается к ПК. К разъёму J2 подключается нагрузка.

#### **Описание работы устройства и его подключение**

Принципиальная электрическая схема приведена на **рис 2**. Центральная часть устройства – микроконтроллер

ATtiny45, работающий на частоте 16.5 МГц. Управление осуществляется с помощью персонального компьютера через USB-порт.

# **Описание программного обеспечения (ПО)**

Для работы с устройством необходимо скачать программу **MP709.exe**.

Программа может работать в 2-х режимах: **локальный** и **удалённый**.

В **локальном** режиме в левом окне отображаются подключенные устройства **MP709**. С помощью правой кнопки мыши осуществляется переименование устройства или вывод сведений о нем. Для удобства работы переименуйте каждое устройство в соответствии с выполняемой задачей, например «**RELE\_1**». Максимальное количество подключённых устройств – 32. В этом же окне можно изменять состояние нагрузки. Справа находятся пункты меню анализа внешних воздействий на нагрузку.

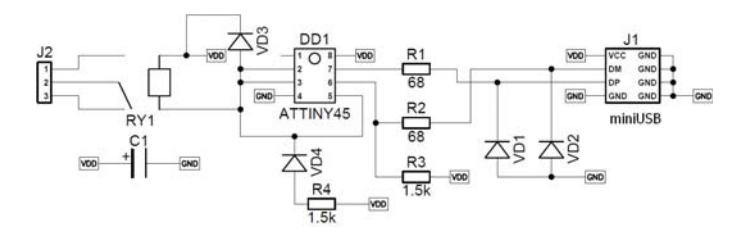

**Рис.2 Схема электрическая принципиальная**

Установка галочки в поле «**файл состояния**» позволяет управлять нагрузками через файл «**MP709.local.set**», формат файла текстовый, формат команды <имя устройства>=<состояние>, например **RELE\_1=ON**, **RELE\_1=OFF.** 

Установка галочки в поле «**FTP**» позволяет управлять нагрузками через файл «**MP709.remote.set**», хранящийся на FTPсервере (формируется в **удалённом** режиме).

Установка галочки в поле «**расписание**» позволяет управлять нагрузками по расписанию, файл расписания - «**MP709.local.shd**». Формат записи в файле(регистр важен!):

DD.MM.YYYY D HH:MM:SS <NAME>=<ON/OFF>

Где DD.MM.YYYY - день, месяц, год, D - день недели (значение от 1 до 7, где 1 - воскресенье, 2 - понедельник, и т. д.), HH:MM:SS - часы, минуты, секунды, NAME - имя реле, ON включить, OFF – отключить. В полях даты, дня недели и времени допустимо использовать "\*", например:

\*\*.\*\*.\*\*\*\* 6 20:\*\*:\*\* RELE\_1=ON

означает: каждую субботу в 20:00-22:59:59 RELE\_1 включается.

В **удалённом** режиме в левом окне отображается список устройств **MP709**. В левом окне можно изменять состояние нагрузки, а в правом отображается дата, время и состояние устройств. В этом режиме формируется файл «**MP709.remote.set**», который передаётся на FTP-сервер, затем читается файл «**MP709.remote.state**», который читается с FTPсервера и отображается в правом окне. По кнопке «**обновить**» выполняется передача «**MP709.remote.set**» и приём «**MP709.remote.state**».

Пункт меню «**Настройки - Автозапуск**» позволяет настраивать автозапуск программы при входе в систему.

Пункт меню «**Настройки - Свернуть при запуске**» свернуть программу в трей.

Пункт меню «**Настройки - Системные сообщения**» позволяет настроить показ системных сообщений.

Пункт меню «**Настройки - Вести лог действий**» настраивает ведение и отображение протокола выполняемых операций.

Пункт меню «**Настройки - Задержка**» настраивает задержку между повторениями операций анализа файлов и обращения к FTP-серверу.

Пункт меню «**Обновление**» становится доступным при наличии новой версии программного обеспечения и позволяет загрузить последнюю версию **MP709.exe**.

Также возможно управление нагрузкой с помощью командной строки:

MP709.exe <имя устройства>=<состояние> …

Например:

MP709.exe RELE\_1=ON RELE\_2=OFF

Для управления нагрузками через интернет необходимо пройти регистрацию на любом публичном сервере, поддерживающем FTP доступ к файлам, например http://narod.yandex.ru/ и создать персональную страницу. После этого необходимо отредактировать файл **MP709.ini,** вписав в него свои **регистрационные** данные, например:

[FTP] HOSTNAME=**ftp.narod.ru** USERNAME=**my**\_**mp709** HOSTDIRNAME= PASSWORD=**password**

Только после этого будет возможно удалённое управление нагрузками.

Если Вы хотите запустить программу в локальном режиме на нескольких компьютерах, то задайте разные имена файлов в параметре REMOTE\_STATE\_FILE, например

Компьютер 1: REMOTE\_STATE\_FILE=**MP709.PC1** Компьютер 2: REMOTE\_STATE\_FILE=**MP709.PC2**

А в параметре REMOTE LIST FILES перечислите их через ";", например:

REMOTE\_LIST\_FILES=**MP709.PC1;MP709.PC2**;

Не забудьте сохранить ini-файл и перезапустить программу.

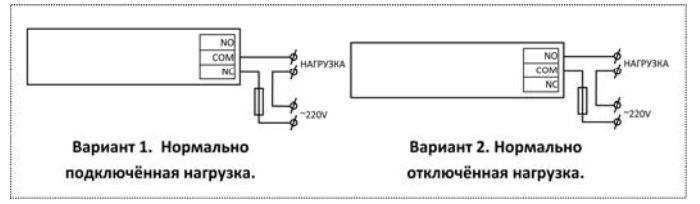

**Рис.3 Схема подключения.** 

**Внимание:** устройство не содержит защитных предохранителей, соблюдайте осторожность при монтаже.

# **ЕСЛИ УСТРОЙСТВО НЕ РАБОТАЕТ:**

- 1. Визуально проверьте устройство на наличие повреждения.
- 2. Проверьте подключение к компьютеру через USB-порт.

## **ПРЕТЕНЗИИ ПО КАЧЕСТВУ НЕ ПРИНИМАЮТСЯ, ЕСЛИ:**

- 1. Неработоспособность устройства вызвана неправильной подводкой проводов к контактам.
- 2. Превышено напряжение питание или ток нагрузки.

## **Возникающие проблемы можно обсудить на конференции нашего сайта:**

## **http://www.masterkit.ru**

**Вопросы можно задать по е-mail:** 

## **infomk@masterkit.ru**

**Все блоки протестированы специалистами отдела «МАСТЕР КИТ»**